#### **District Users Assessments Teachers Students** Schools Principal **Assessment Result** Export Enroll-Up Reports **Basic Reports** ndards Report Selecting **"Reports"** in the District Administrator Control District Domain Report District Summary Form Report Panel Menu Bar allows you to **view** the various district and **Test Completion** school reports listed in the drop-down window. You may IA Usage Report Teacher Effectiveness Report also **print** the report or **export** the data from most of the Release TE to Teacher Subgroups Report reports to a spreadsheet file. **Top Classes Report** Threshold Report Web Test Count Subject Usage Report Assessments Usage Report **Basic Reports**

**Pro-Core District Administrator Reports** 

There are **5 Basic District Reports**: (1) Item Analysis, (2) Standards Detail, (3) Pre-Post Analysis, (4) Class Ranking, and (5) P-C Standards.

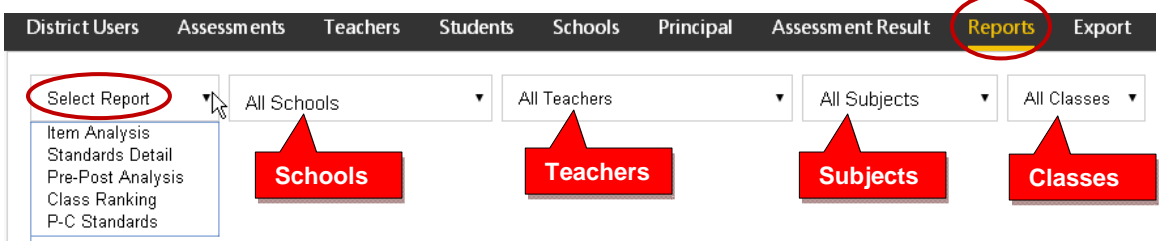

# **1. Item Analysis Report**

The Item Analysis window can be used after a test as a teacher's **classroom learning tool** to generate class discussions about the standard, the question, and the actual student responses.

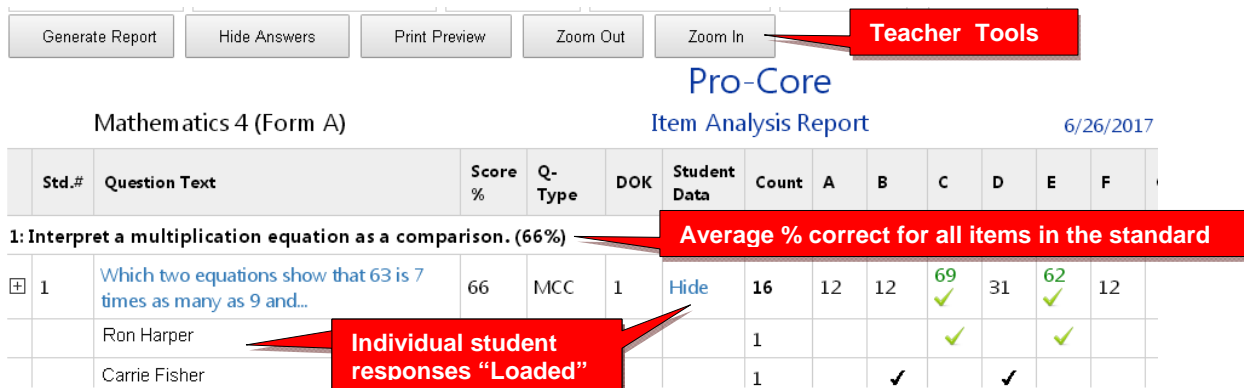

The Item Analysis Report shows the test question's Pro-Core state Standard number, the Question itself, the Percent of student responding correctly, the question Type, and the estimated Depth of Knowledge needed to respond to the question.

The Count of students responding and percent of correct and incorrect responses to each possible response is also shown. Selecting "**Load**" in the **Student Data** column shows the individual student responses to the question.

#### **2. Standards Detail Report**

The Standards Detail Report provides a comparison of state standards scores in each test by Subject and Form in each teacher's class. Essentially, it shows mastery or non-mastery of each state standard on each test.

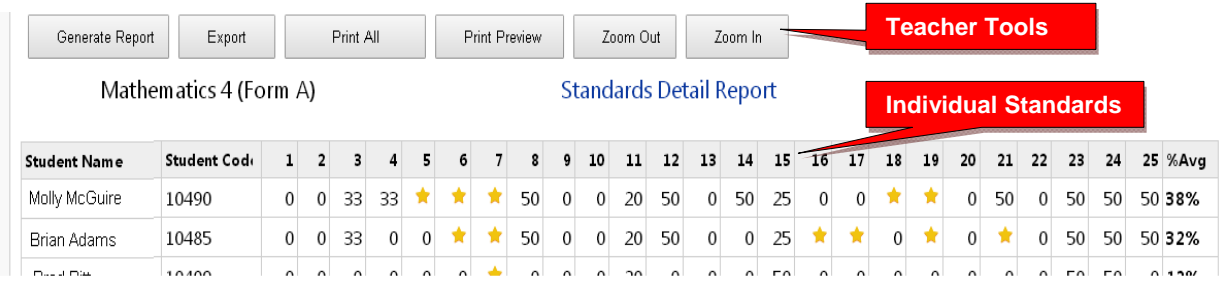

This report can be used as a administrator or **teacher's tool** to identify high or low performing students or for student grouping.

## **3. Pre-Post Analysis Report**

The Pre-Post Analysis provides a summary of each student's progress using the **Short Cycle Web Assessments**. Pre-post scores for each state standard are shown including each attempt in each state standard.

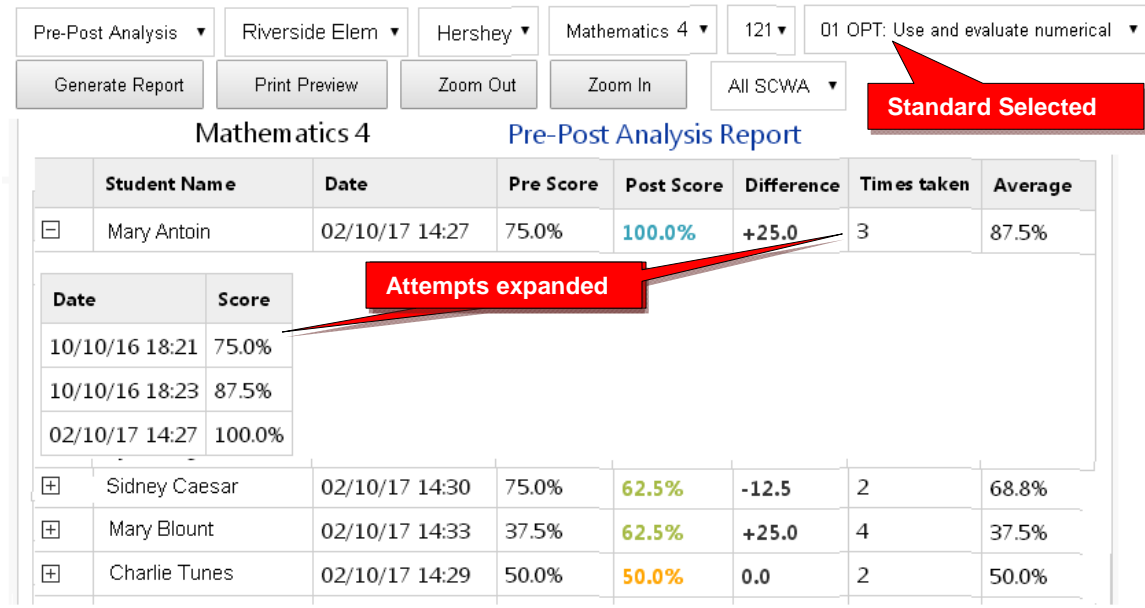

#### **4. Class Ranking Report**

The Class Ranking report shows the Average Scores, sorted low to high, in each Content Standard in a teacher's class(es) for each subject area assessment. The Test Item numbers and state standard tested are also shown.

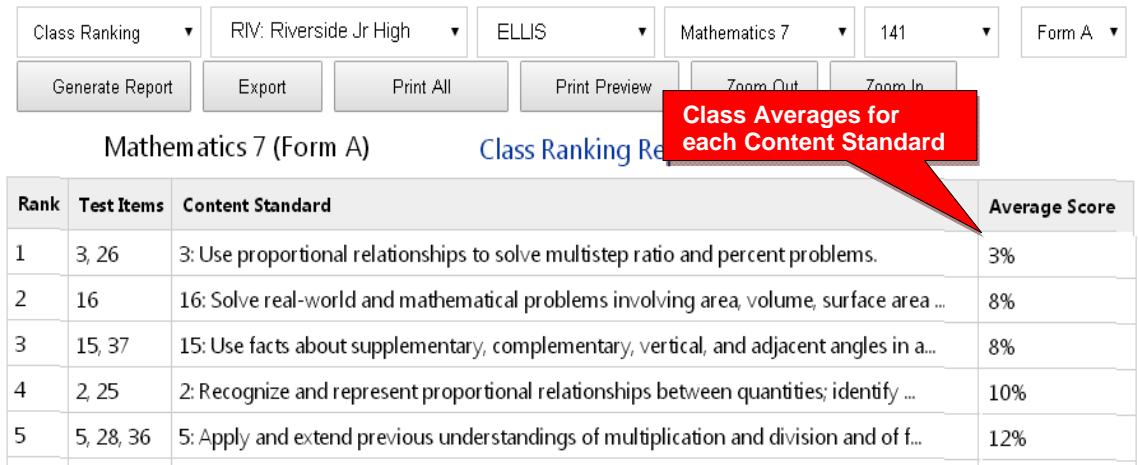

This report is most useful for discovering content area class strengths and weaknesses.

#### **5. P-C Standards Report**

The Pro-Core Standards Report shows the state Test Learning **Domains** and **Standards** used in the Pro-Core subject assessments in each teacher's classes.

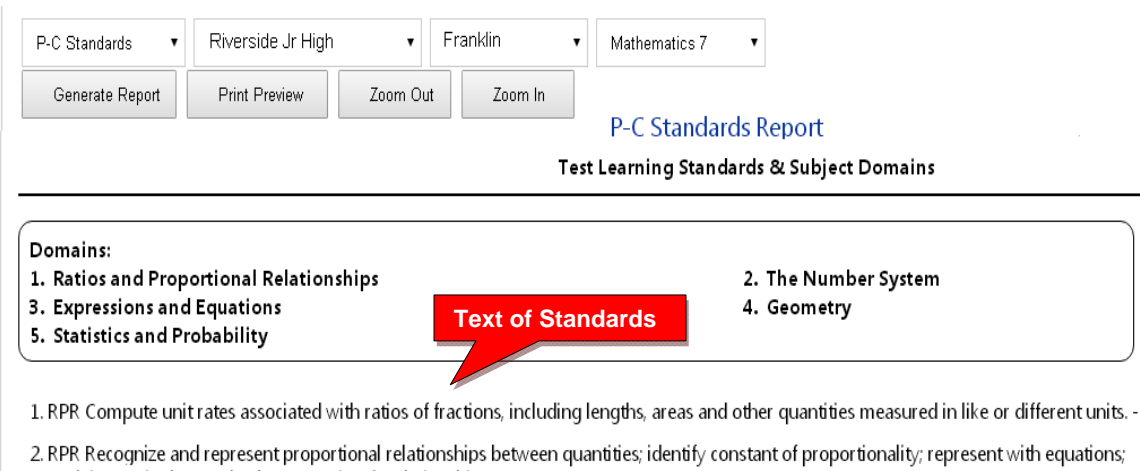

 $\exp$ lain (x,y) in the graph of a proportional relationship. - 2 3. RPR Use proportional relationships to solve multistep ratio and percent problems. - 2

#### **District Standards Report**

The District Standards Report shows school and class averages for each state standard in each subject test and teacher class.

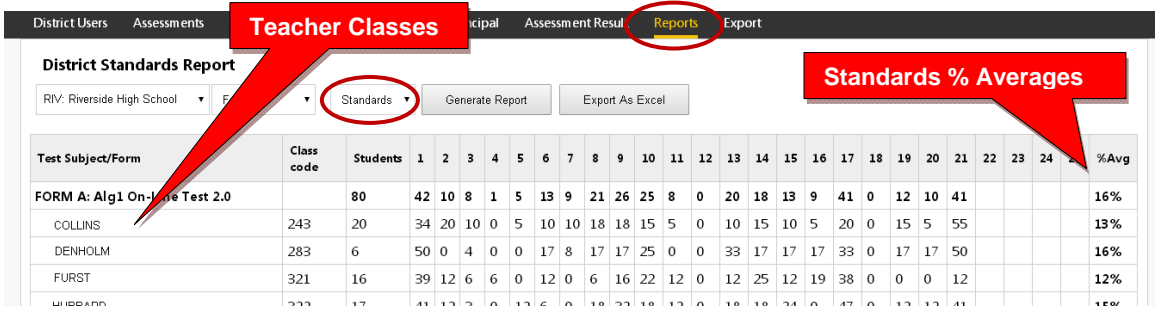

You may also generate the average percent of student answering each question correctly in each test for each subject and teacher class.

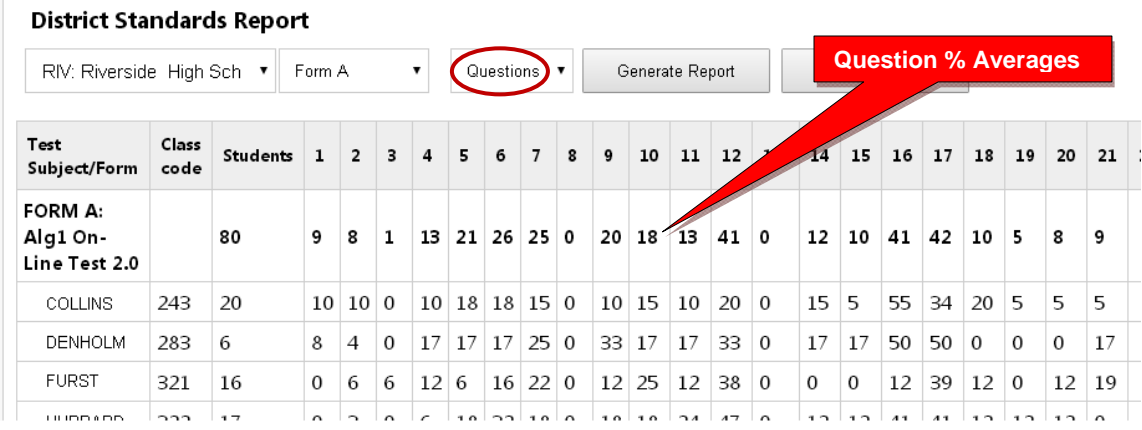

#### **District Domains Report**

The **District Domains Summary Report** shows school and class averages in each state standard **domain** for each subject and teacher class.

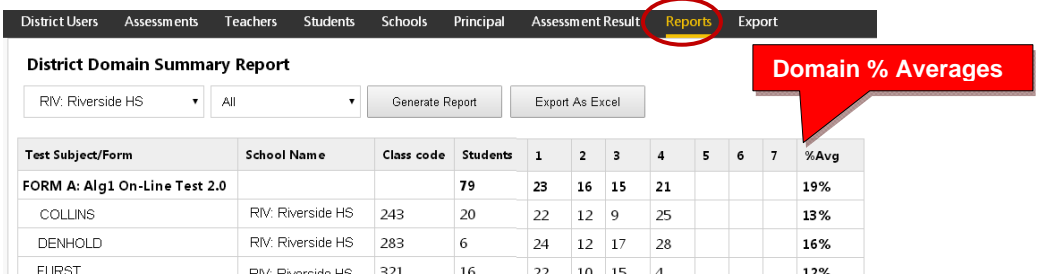

#### **District Summary Form Report**

The District Summary Form Report allows you to view the results of the Form A, B, C assessements. Average assessment scores are shown for the entire district in each subject area and also by school. Percent differences between the Form A pre-test and Form C post-tests are also shown.

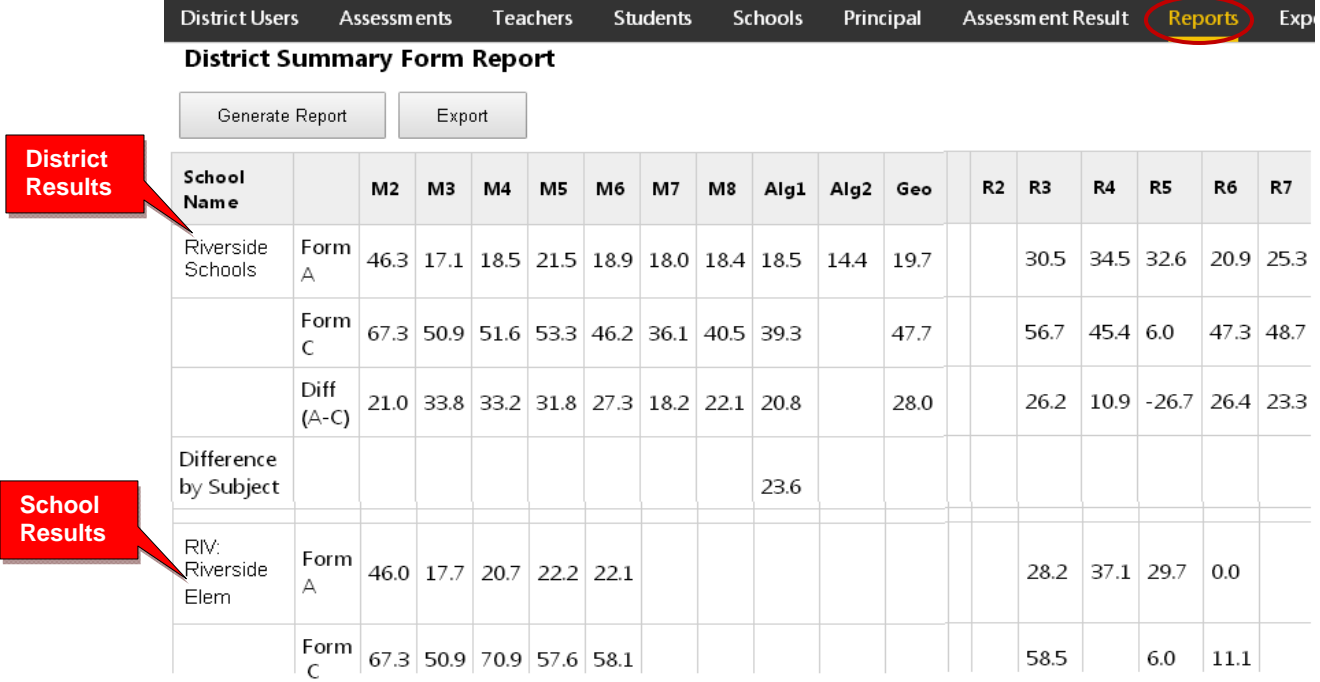

#### **District Test Completion Report**

The Test Completion report allows you to view whether all students have completed the Form A, B, or C assessment prior to your disabling the test at the end of the testing window.

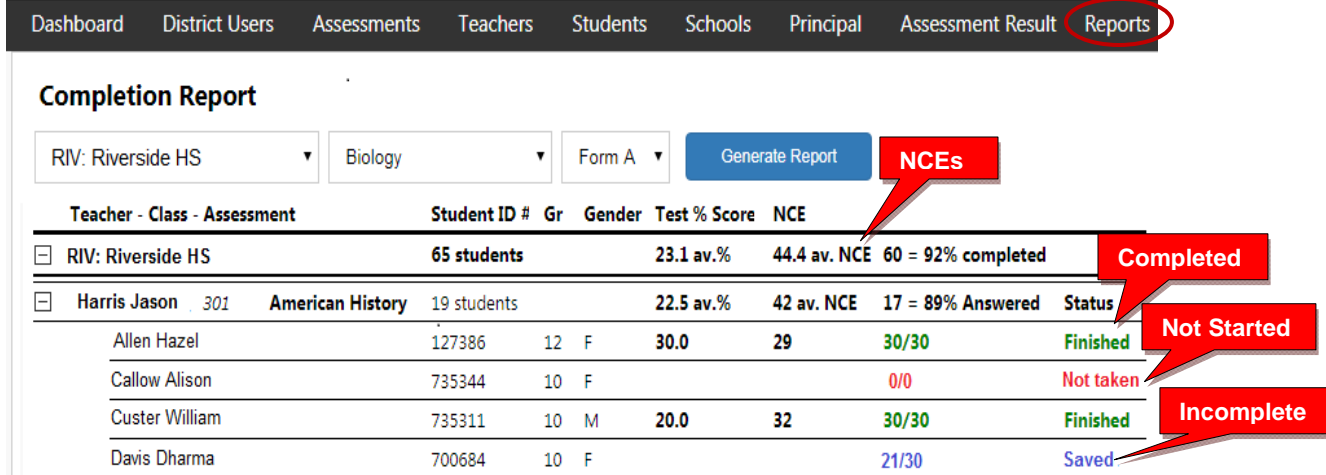

**CAUTION:** Normal Curve Equivalent (NCE) scores are available only to district-level users, and may change as additional students complete their assessments in the district subjects.

#### **IA Usage Report**

The Item Analysis Usage Report shows the number of times a teacher is viewing specific **questions** in the **Item Analysis Report** or displaying questions to a class for discussion.

The number of **loads** shows the number of times a teacher is viewing or displaying specific student responses for a question.

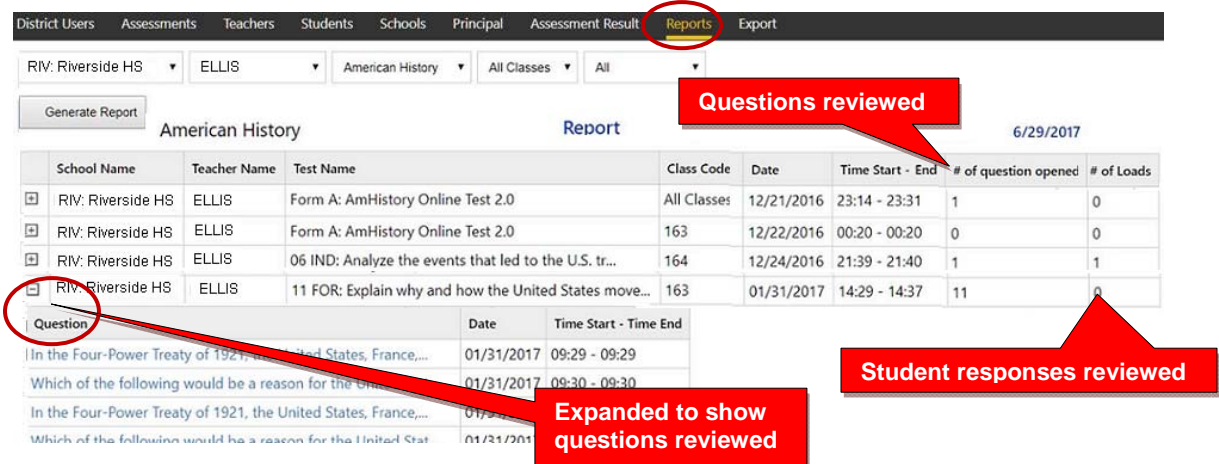

This report shows whether a teacher is using the Item Analysis Report, and at what level. If the question is expanded  $(+)$ , you will see the dates and time the teacher spent on each question.

#### **Teacher Effectiveness Report**

The Student Growth-Teacher Effectiveness Report is available after the Pro-Core Form B or Form C assessments are administered. The report converts assessment percent scores into Normal Curve Equivalents (NCEs) to show how much academic progress students have made between the Pro-Core pre-test (Form A) and the formative (Form B) or posttest (Form C).

**WARNING**: The SG-TE reports should be generated *after* all students have completed the Form B formative or Form C post-test. Form A and C tests in particular should be "disabled" at the end of the testing windows so that the SG-TE results don't change. *See* **the District Administrator's Guide, pages F-3 for more information on Enabling/Disabling tests**.

Student growth (SG) and teacher effectiveness (TE) rankings are automatically computed for each teacher's class. There are four SG-TE reports: 1) Teacher Summary-combined subjects, 2) Teacher Summary-same subjects, 3) Student Detail, 4) Subject Summary.

*See more information* on Student Growth and Teacher Effectiveness on our web site Support > FAQ page at http://pro-core.us/faq.html.

#### **1) SG-TE Teacher Summary – Combined subjects**

The Student-Growth Teacher Effectiveness Summary-Combined subjects report shows whether students in teachers' classes have met growth target scores. This report combines and averages all the teacher's subject area classes. Pre-post test % scores and NCE differences along with standardized growth scores (SGS) and teacher effectiveness ranking are included. This report may be used for state reporting purposes.

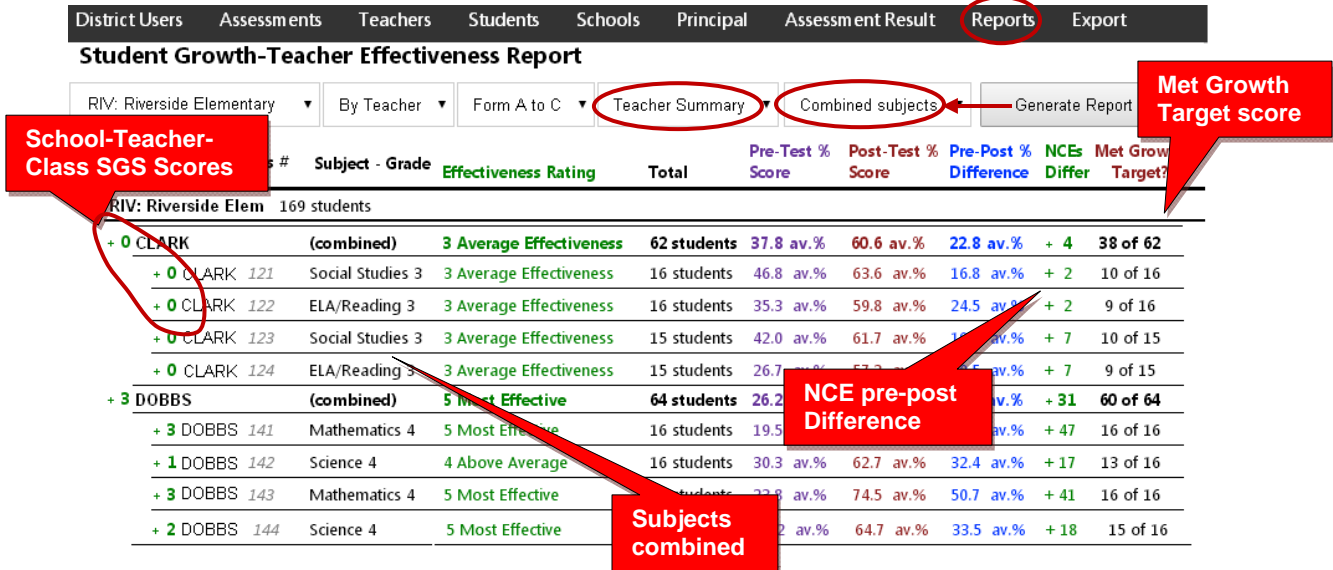

#### **2) SG-TE Teacher Summary – Same subjects**

The Student-Growth Teacher Effectiveness Summary-Same subjects report shows whether students in teachers' classes have met growth target scores. This report groups each teacher's classes by the same subjects and averages the classes. Pre-post test % scores and NCE differences along with standardized growth scores (SGS) and teacher effectiveness ranking are included. This report may be used for state reporting purposes.

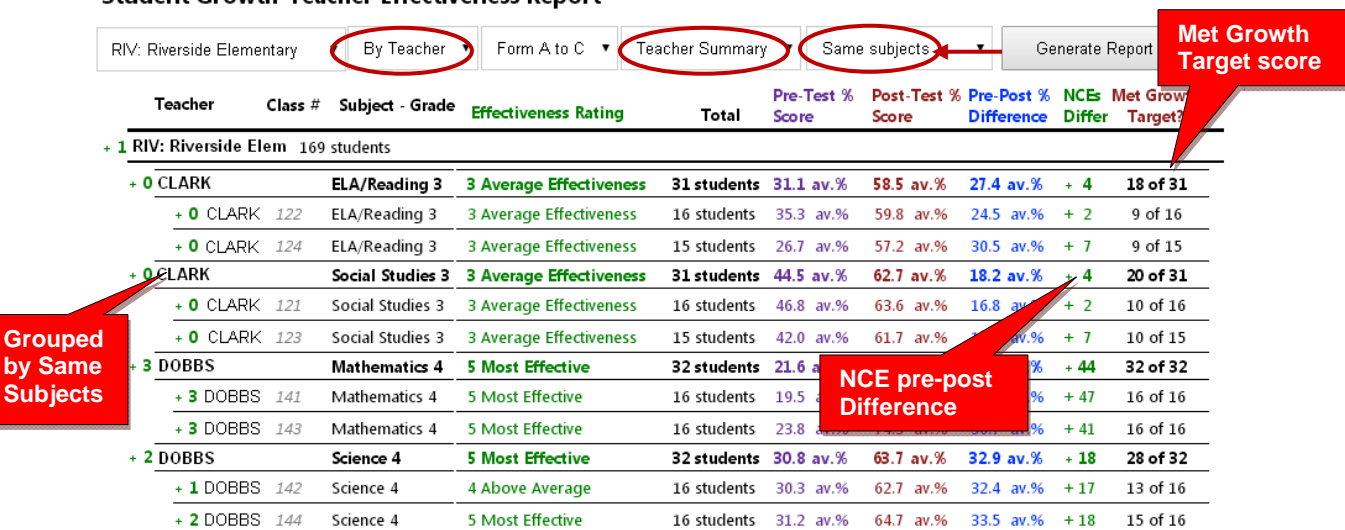

#### Student Growth-Teacher Effectiveness Report

#### **3) SG-TE Student Detail**

The Student-Growth Teacher Effectiveness Student Detail report shows whether each student in each teacher's classes have met his/her growth target score. Pre-post test % scores and NCE differences along with standardized growth scores (SGS) and teacher effectiveness ranking are included.

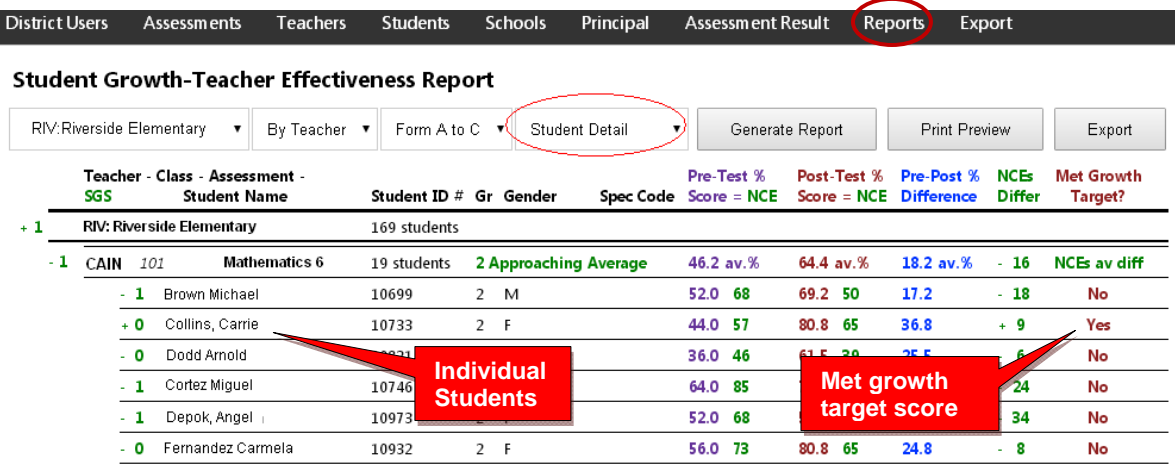

#### **4) SG-TE Subject Summary**

The Student-Growth Subject Summary report shows whether students in teachers' classes have met growth target scores. Pre-post test % scores and NCE differences along with standardized growth scores (SGS) and teacher effectiveness ranking are included. The only difference between this report and the SG-TE Summary (above) is that this report is sorted by subject assessments. This report is useful for district subject area curriculum administrators.

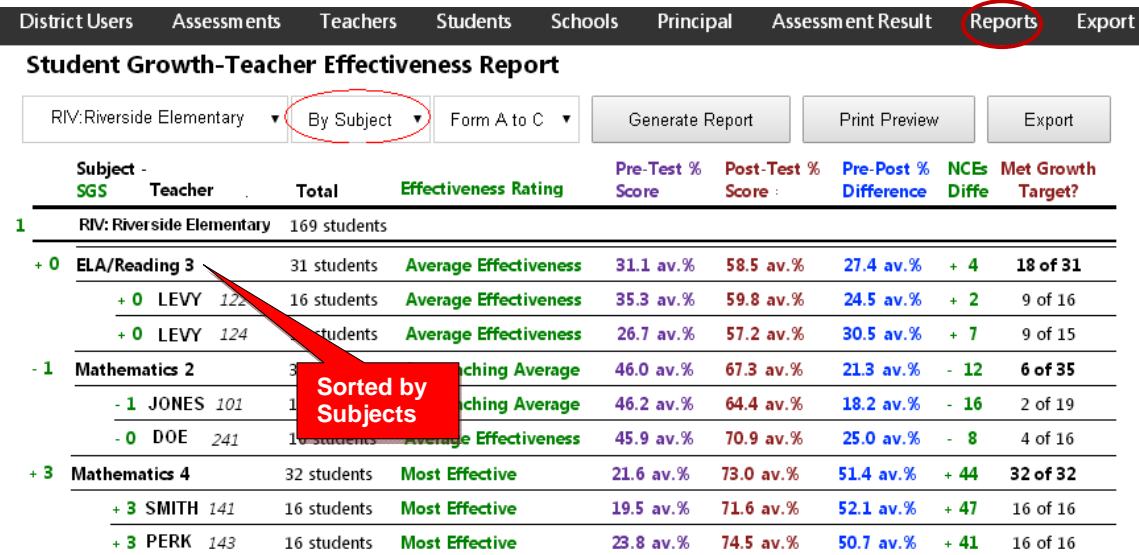

#### **Release TE to Teacher**

The Release Teacher Effectiveness (TE) to Teacher Report shows the grade level TE reports which have NOT been released for teacher viewing. Checking the box releases the Teacher Effectiveness reports to the school. The *default* is unchecked.

**CAUTION:** Teacher Effectiveness Reports should only be released after the end of the Form B or Form C testing window. i.e. After the assessments have been "disabled," so that TE results do *not* change if all students haven't completed the assessments. *See* **the District Administrator's Guide, pages F-3 for more information on Enabling/Disabling tests**

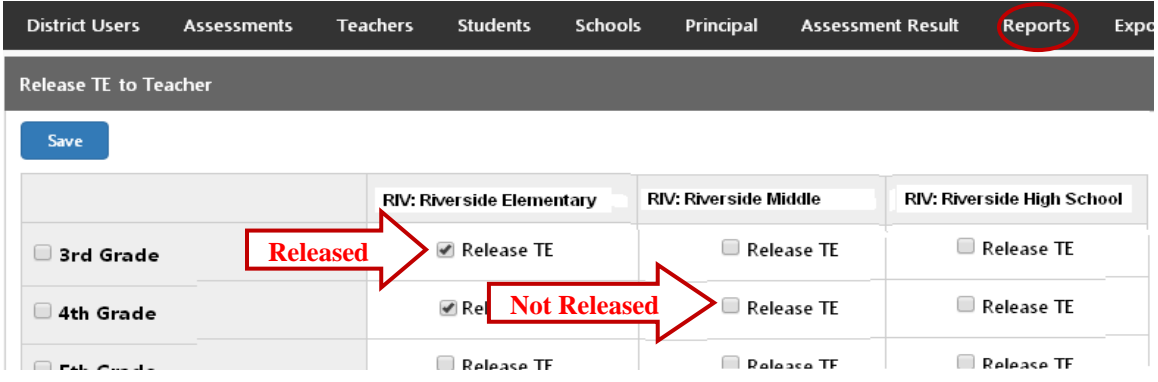

#### **Subgroups Report**

The Subgroups Report shows the pre-post test average scores of students by subjects. Demographic results will appear *only if* demographic codes were included in each student's original enrollment form; otherwise, the codes will have to be entered manually.

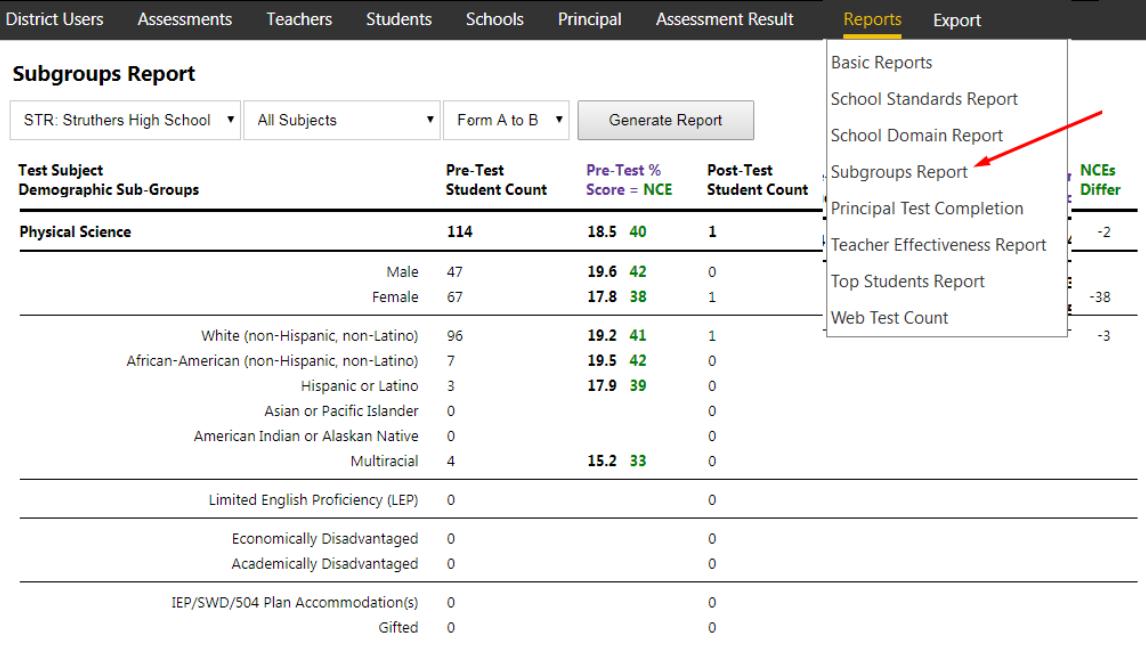

#### **Top Classes Report**

This report allows you to view top-performing classes in the distict or in each school, subject and/or teacher's class. Then "drill down" to top students. Results for the Form A, B, and C assessments are shown along with Standards Tested and Short Cycle Web Assessments (SCWA) average scores.

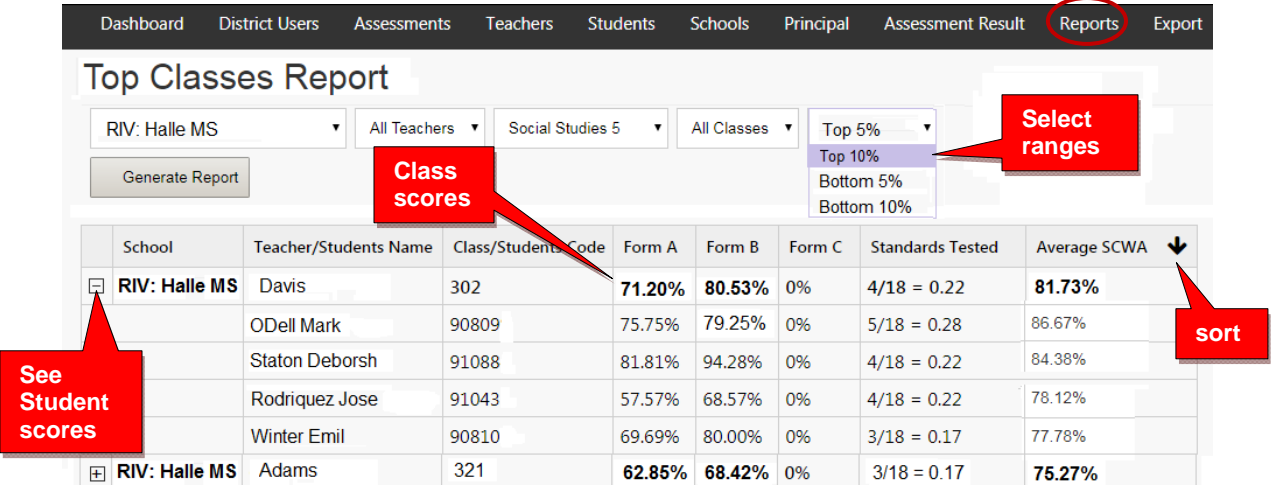

## **Threshold Report**

This report shows those students who scored very low on the Pro-Core pre-test. The test threshold scores are set by default to less than 2% of the population in the selected subject, but may be changed by a district-level administrator when the Assessments are enabled. (*see* Step 4**. Section D, page 7**, of this Manual)

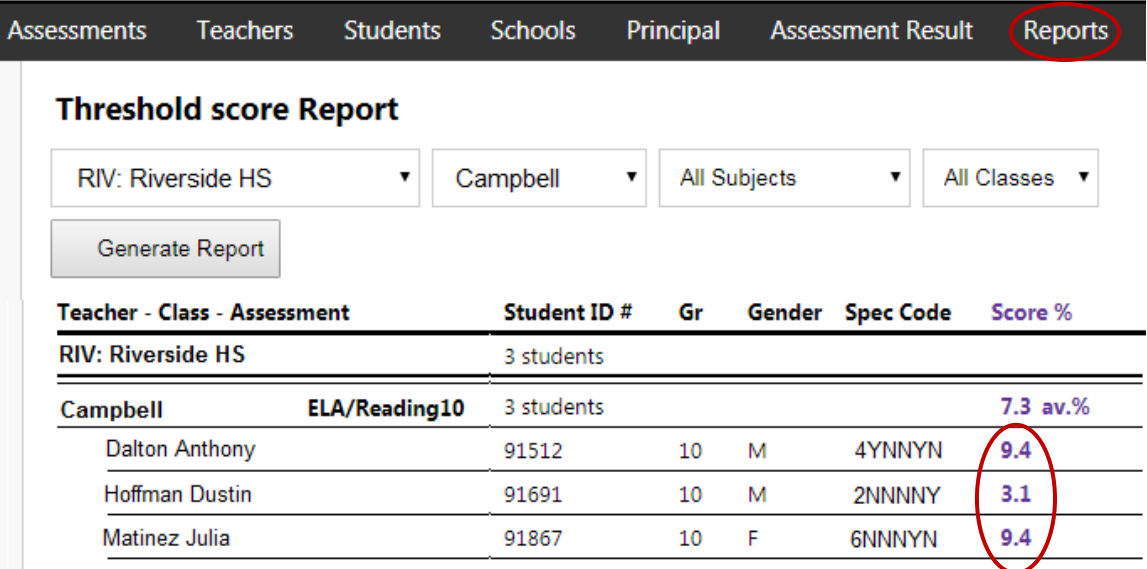

#### **Web Test Count Report**

The Web Test Count for All Schools report shows you how many Short Cycle Web Assessment each school has accessed over 2, 3, 4, 5 weeks or Year-to-date.

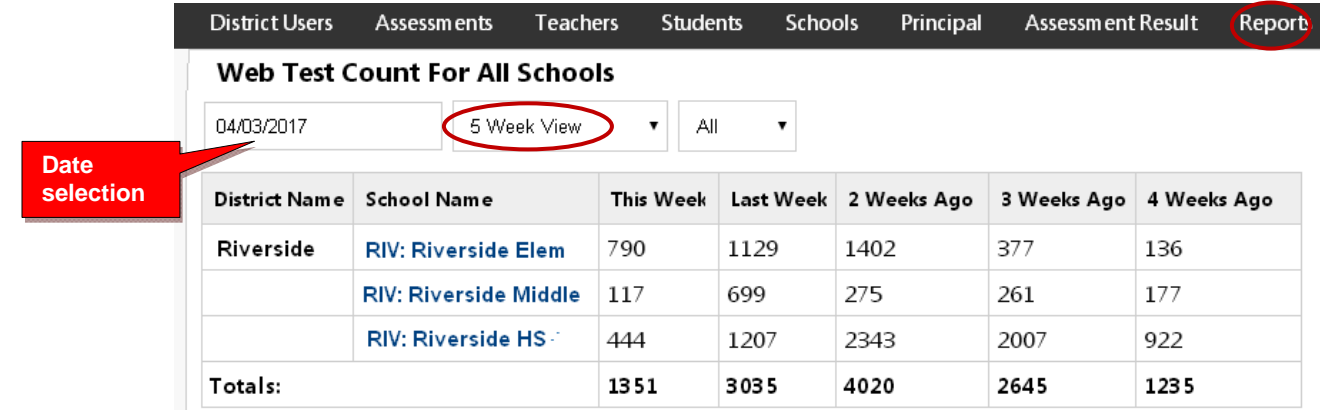

You may "drill down" to see individual subjects, classes, and tests being accessed within each district school.

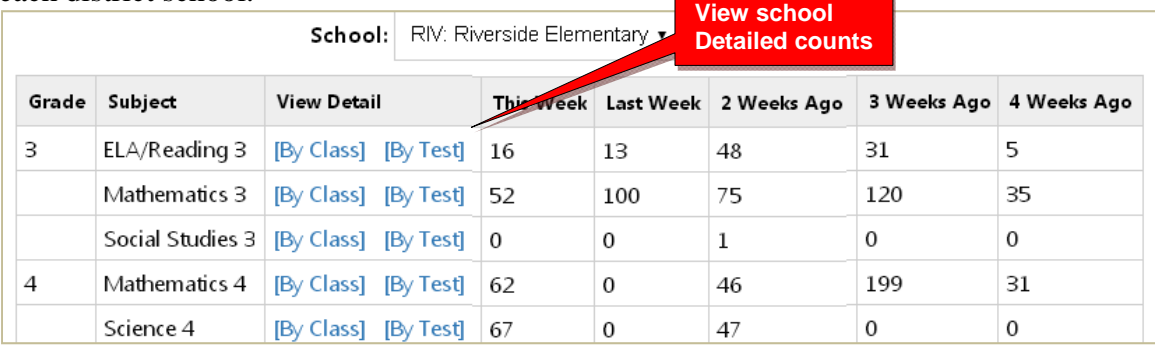

#### **Subject Usage Report**

The Subject Usage Report shows overall student usage of the Pro-Core system test forms and short cycle web assessments (SCWA) in each subject in each teacher's class.

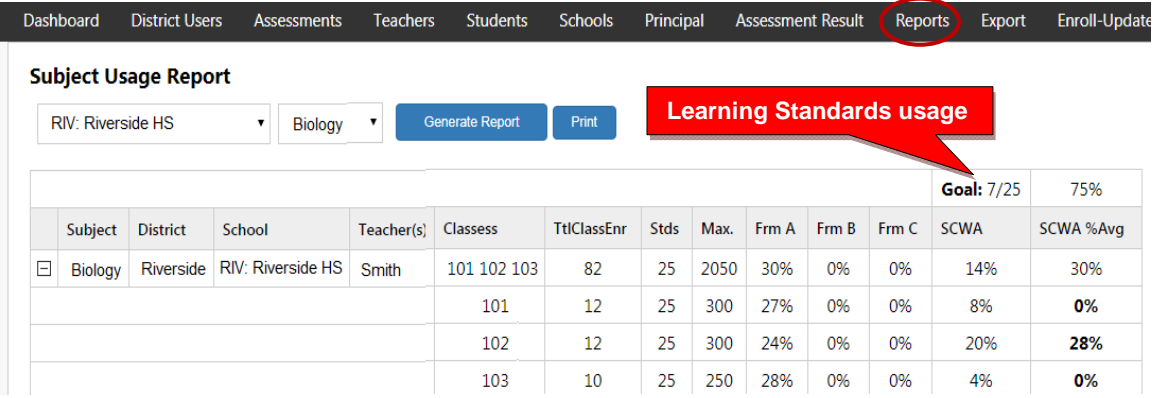

#### **Assessment Usage Report**

The Assessment Usage Report is a *graphic* comparison of overall student usage of the Pro-Core system test forms and short cycle web assessments (SCWA) in each subject in each teacher's class.

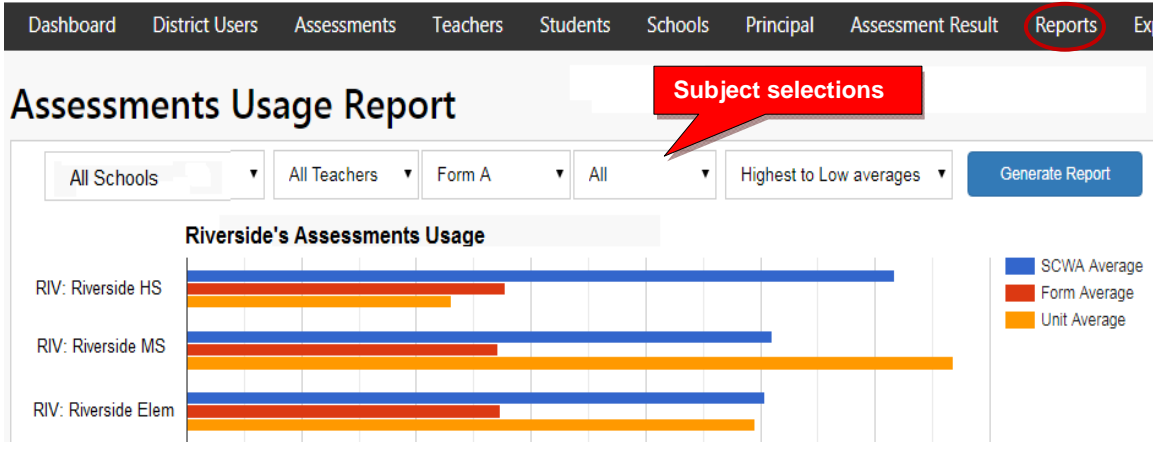

#### **Export Menu**

There are three *pre-programmed* export files that you may find useful for viewing test results in a spreadsheet format or reviewing your school enrollment records.

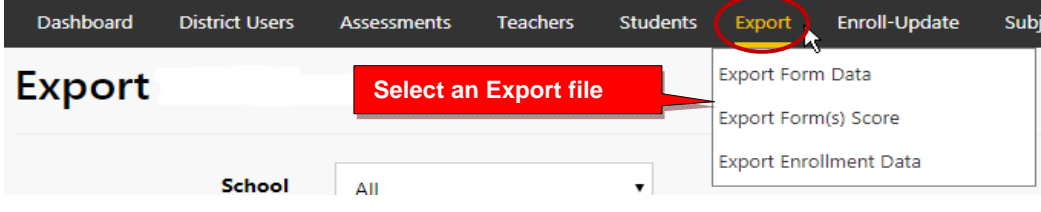

#### **1) Export Form Data**

Make your selections to view student and teacher class records for test Forms A,B, and/or C.

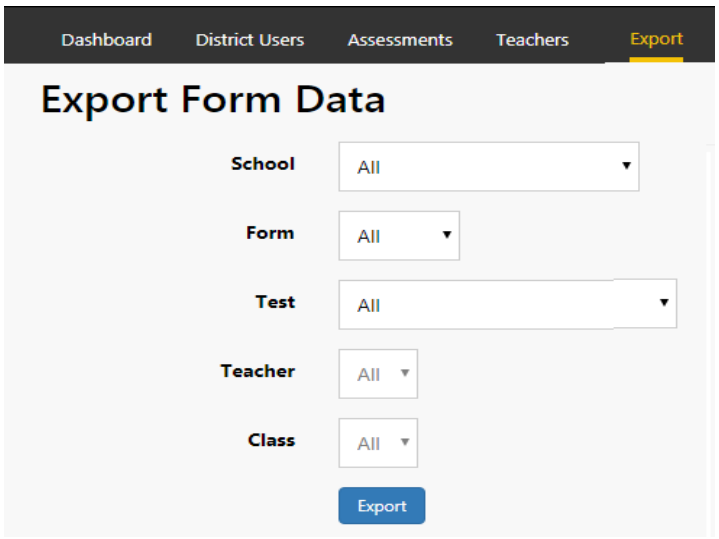

#### **2) Export Form(s) Score**

Make your selections to view student percent scores (only) for test Forms A, B, and/or C.

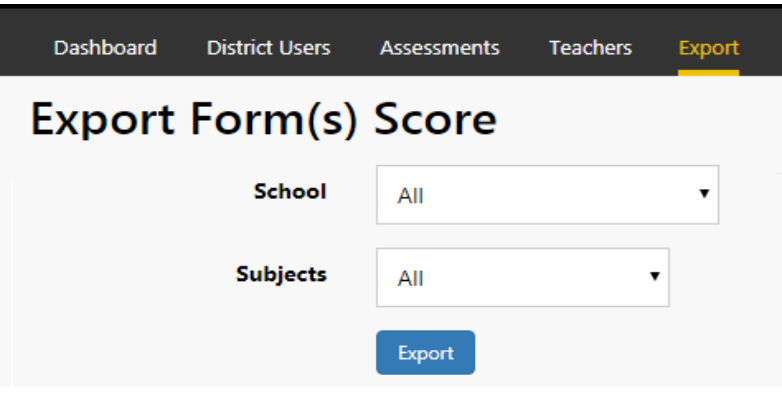

#### *NEW!* **3) Export Enrollment Data**

This will export a file copy of your school enrollments. It is most useful for record maintenance and may be used as a *batch file* for re-enrollment or batch editing functions using "Action" words.

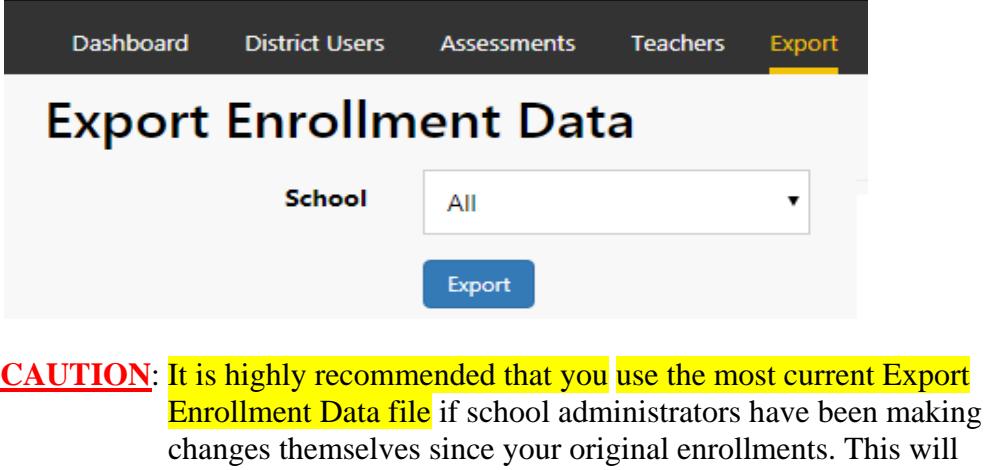

changes themselves since your original enrollments. This will avoid school-level changes being reverted to the original enrollments.

*See* **Section E, pages 8f**. in this Manual for further information about batch editing.

#### *NEW!* **Report Logs**

This is a systems "load" report which shows district managers what reports are being run in the school or district. A school report will normally take less time and *bandwidth* to generate than a district report. The report shows the username and the report(s) being generated along with the time taken to run the reports.

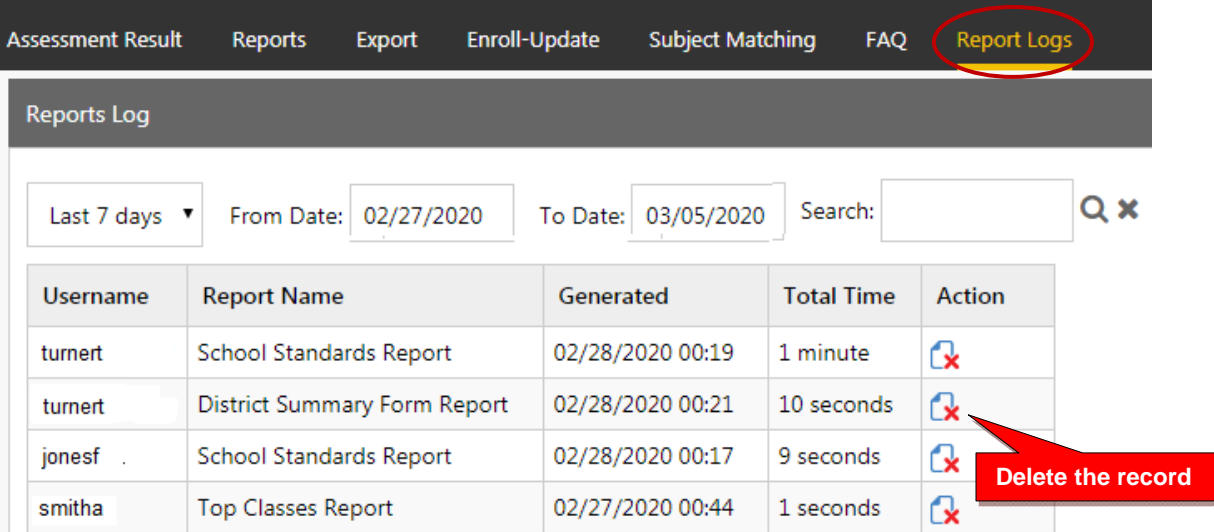

This report is useful for the district administrator who wants to run a comprehensive district report, but doesn't want to slow school activities taking place during the school day.

If there is heavy system use in the district or schools, the administrator will want to wait until after regular school hours to run long, comprehensive, reports.

*Additional Reports are currently being developed.* 

**Contact Ben Hemingway for more information, or if you have an idea for a special report: Hemingway@pro-core.us**